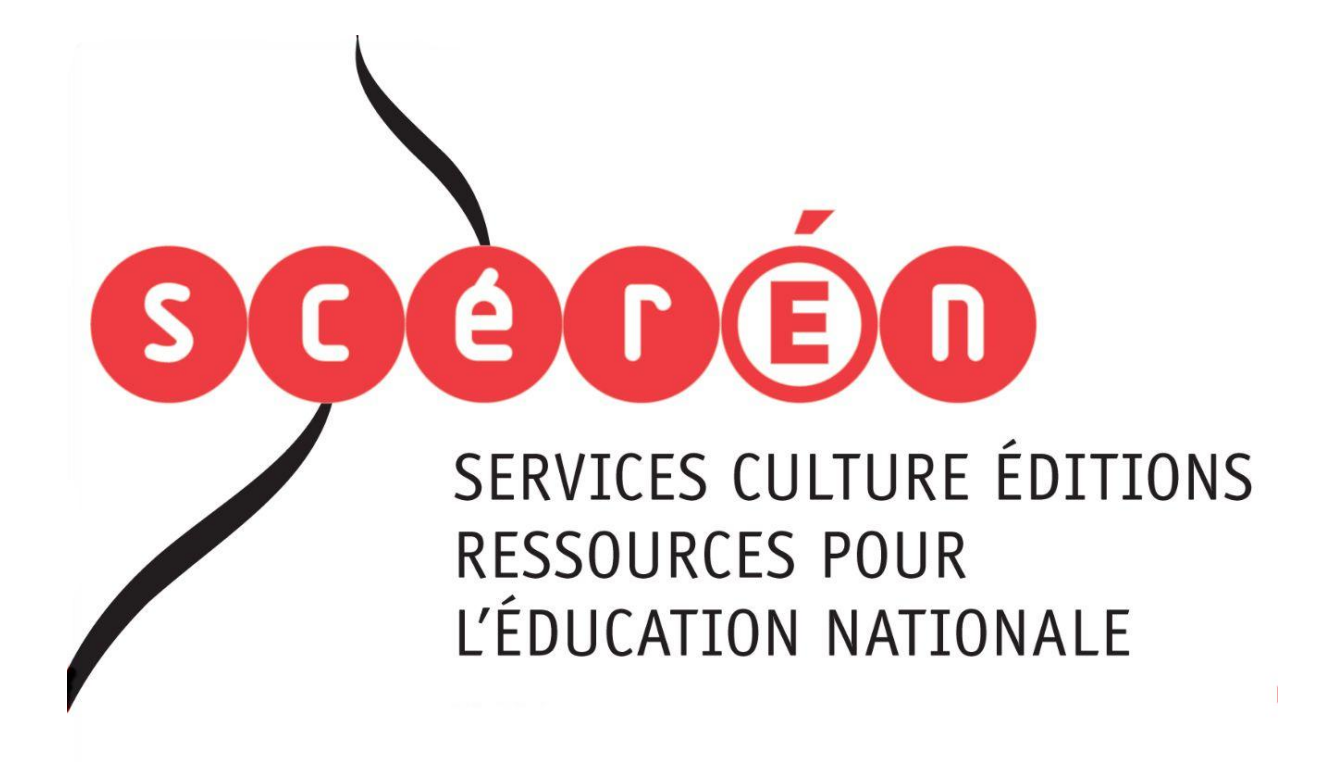

**Ce document a été numérisé par le CRDP de Montpellier pour la Base Nationale des Sujets d'Examens de l'enseignement professionnel**

Ce fichier numérique ne peut être reproduit, représenté, adapté ou traduit sans autorisation.

# **E2 : EPREUVE TECHNIQUE**

# **SOUS EPREUVE E22**

# **Elaboration d'un processus de fabrication**

## **Durée : 3 heures – Coefficient : 3**

Documents remis au candidat :

## **Limite de l'étude :** L'étude se portera sur le sous-ensemble cyclone SE700.

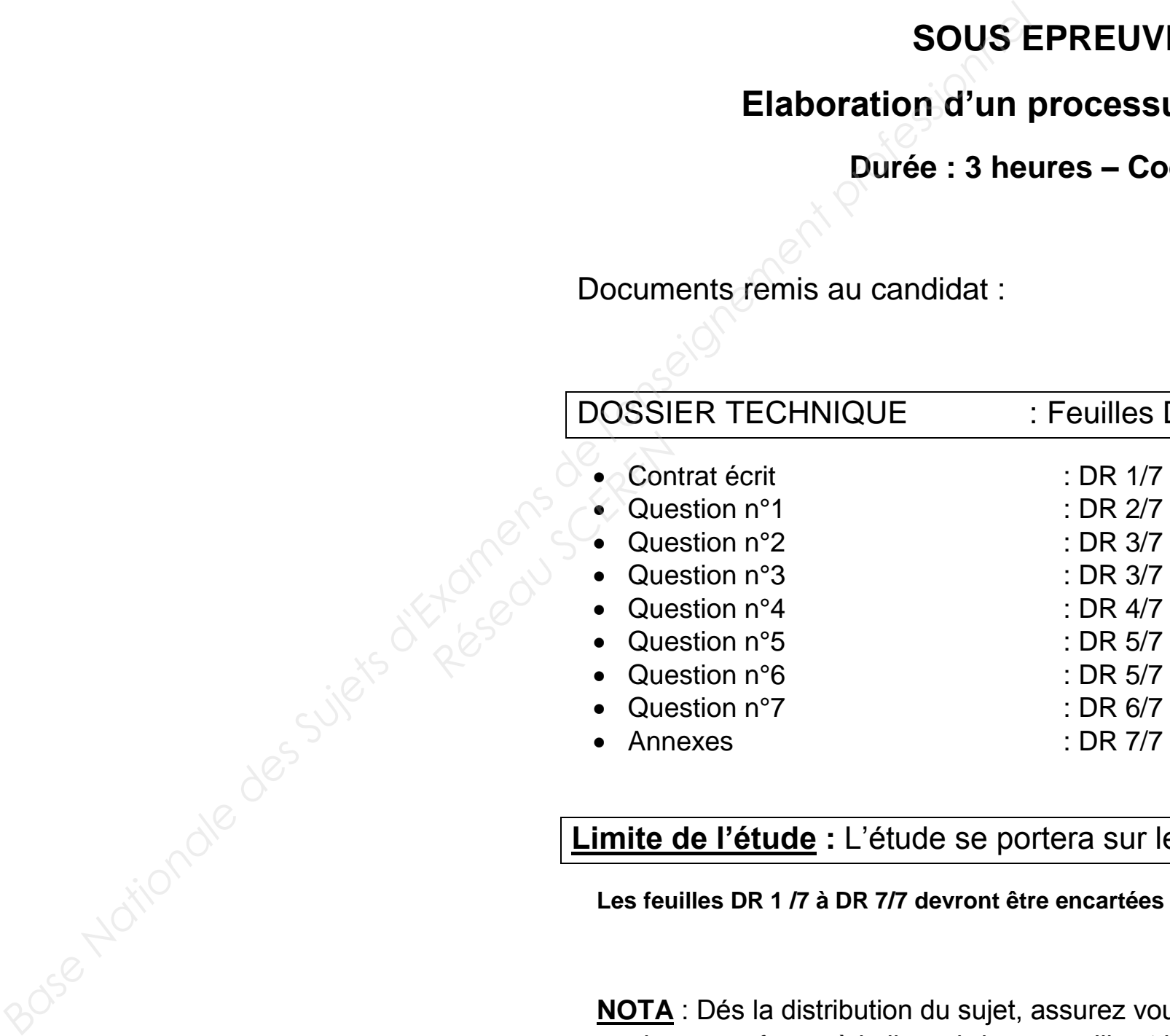

**Les feuilles DR 1 /7 à DR 7/7 devront être encartées dans une copie anonymée.** 

**NOTA** : Dés la distribution du sujet, assurez vous que l'exemplaire qui vous a été remis est conforme à la liste ci-dessus ; s'il est incomplet, demandez un nouvel exemplaire au responsable de la salle.

## les DT 1/6 à DT 6/6

3/7 et DR 4/7

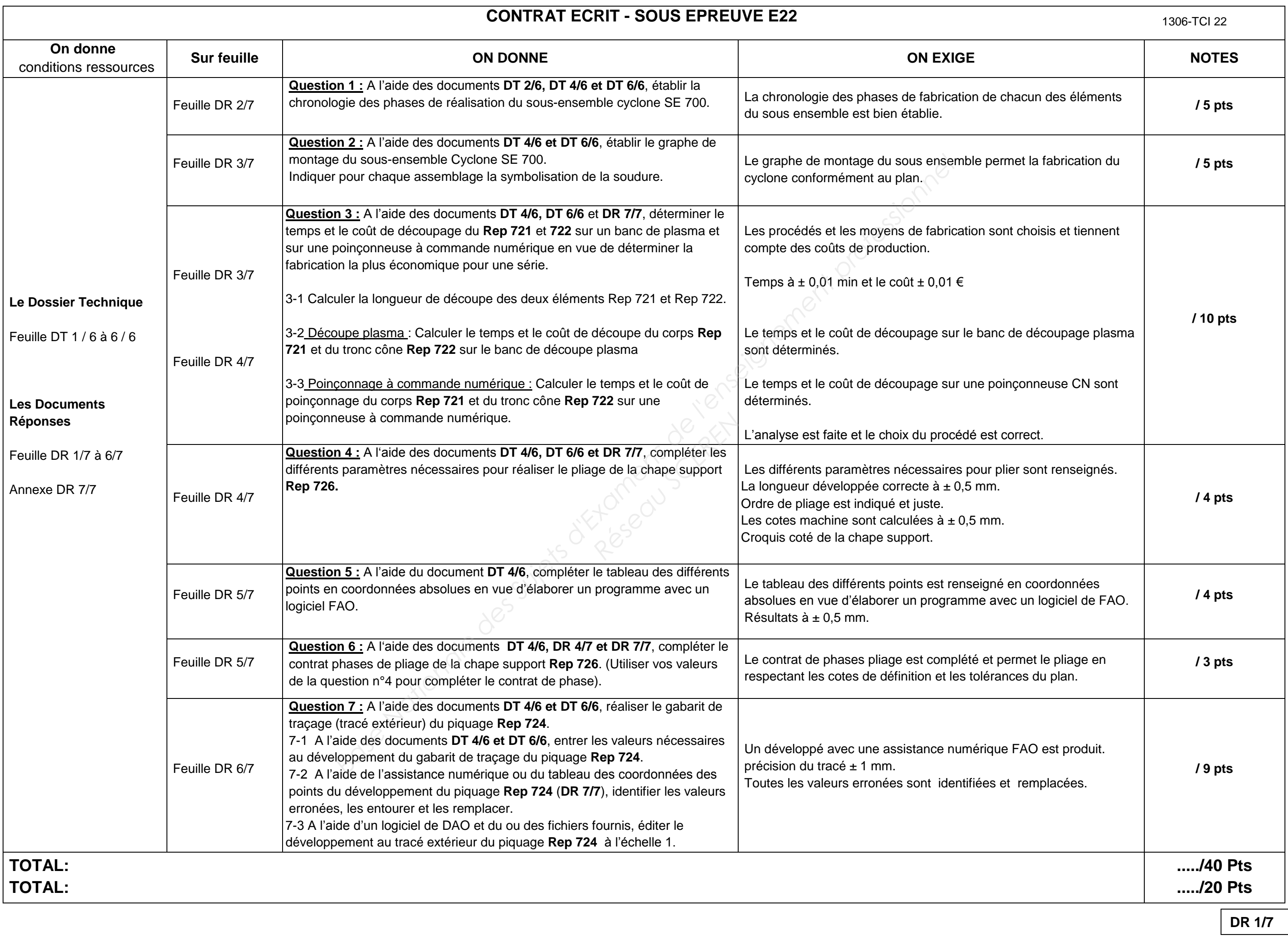

# **UNITE DE MELANGE**

### **Installation de recyclage d'huiles minérales usagées**

### **Mise en situation :**

Une entreprise de chaudronnerie industrielle doit réaliser pour un de ses clients une « unité de mélange » celle-ci s'intégrera dans une installation de recyclage d'huiles minérales usagées issues de l'industrie et de l'automobile.

### **Zone d'étude :**

#### **Partie Elaboration d'un processus de fabrication**

1306-TCI 22

**QUESTION 1 :** A l'aide des documents **DT 2/6, DT 4/6 et DT 6/6**, établir la chronologie des phases de réalisation du sous-ensemble cyclone SE 700. **…. / 5Pts** 

Ordonnancer en numérotant les étapes de fabrication des différents éléments du sous ensemble dans le tableau suivant : (ex.repère 721). Les brides **Rep.727, 728 et 729** ne seront pas étudiées.

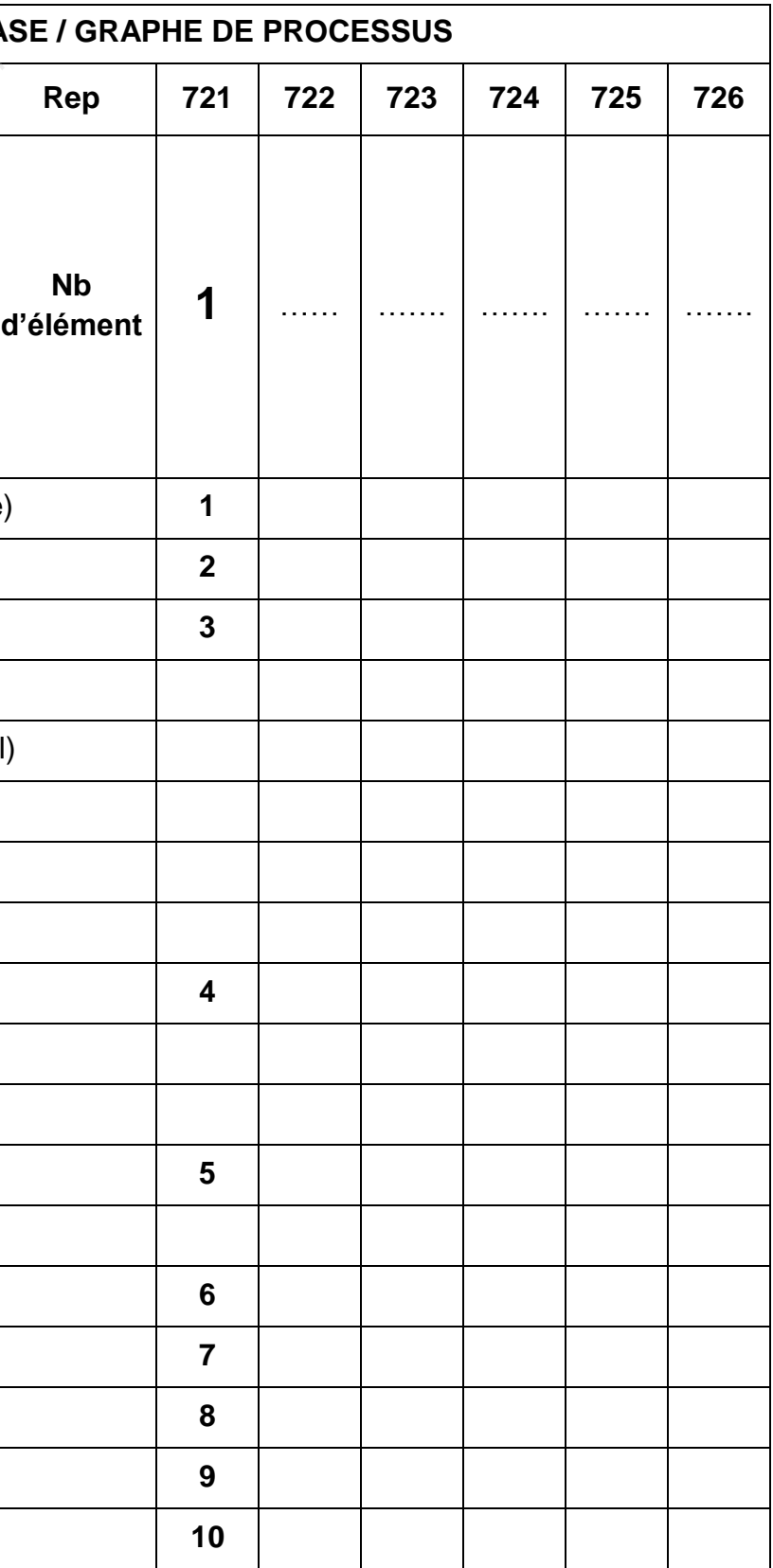

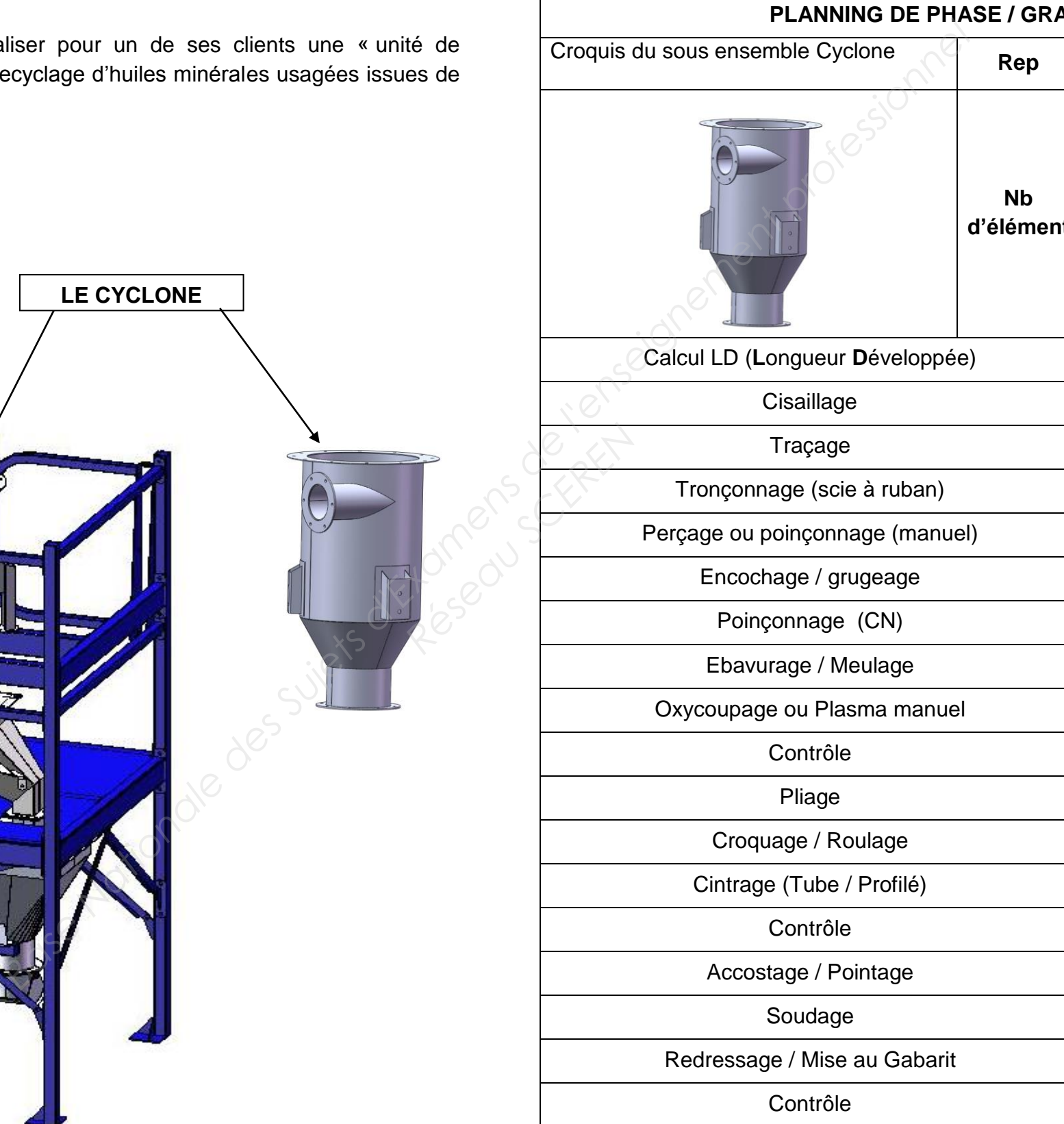

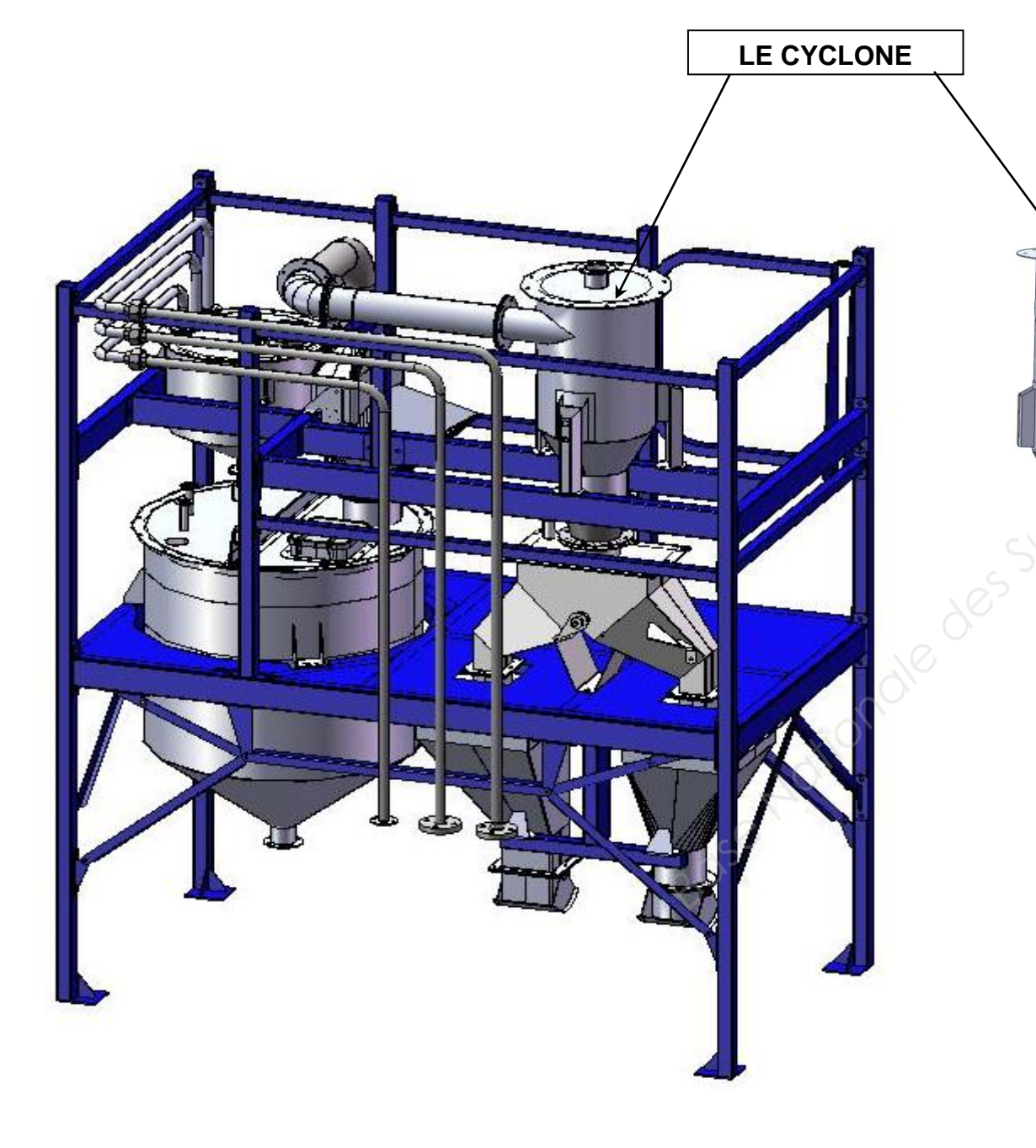

A l'aide des documents **DT 4/6 et DT 6/6**, établir le graphe de montage du sous-ensemble Cyclone SE 700, seul les éléments 721, 722, 723, 724, 725 et 726 seront étudiés.

Indiquer pour chaque assemblage la symbolisation de la soudure.

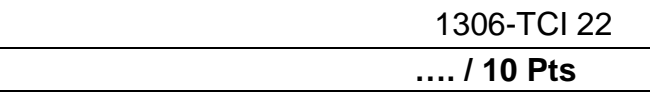

A l'aide des documents **DT 4/6, DT 6/6** et **DR 7/7**, déterminer le temps et le coût de découpage du **Rep 721** et **722** sur un banc de plasma et sur une poinçonneuse à commande numérique en vue de déterminer la fabrication la plus économique pour une série.

**QUESTION 3 : Déterminer le temps et le coût.** 

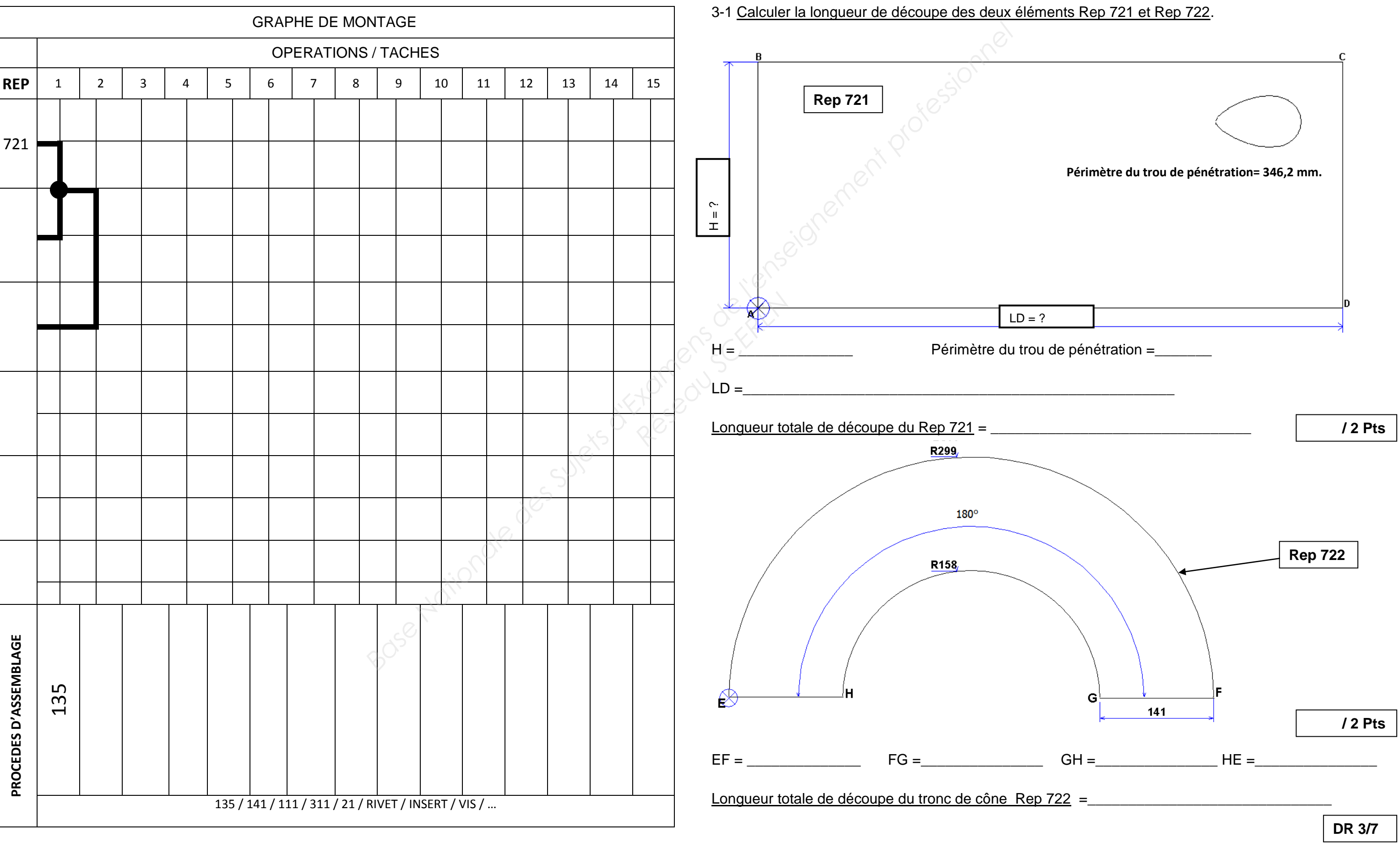

#### **3-2 Découpe plasma :**

Calculer le temps et le coût de découpe du corps **Rep 721** et du tronc cône **Rep 722** sur le banc de découpe plasma

#### *Hypothèse de calcul :*

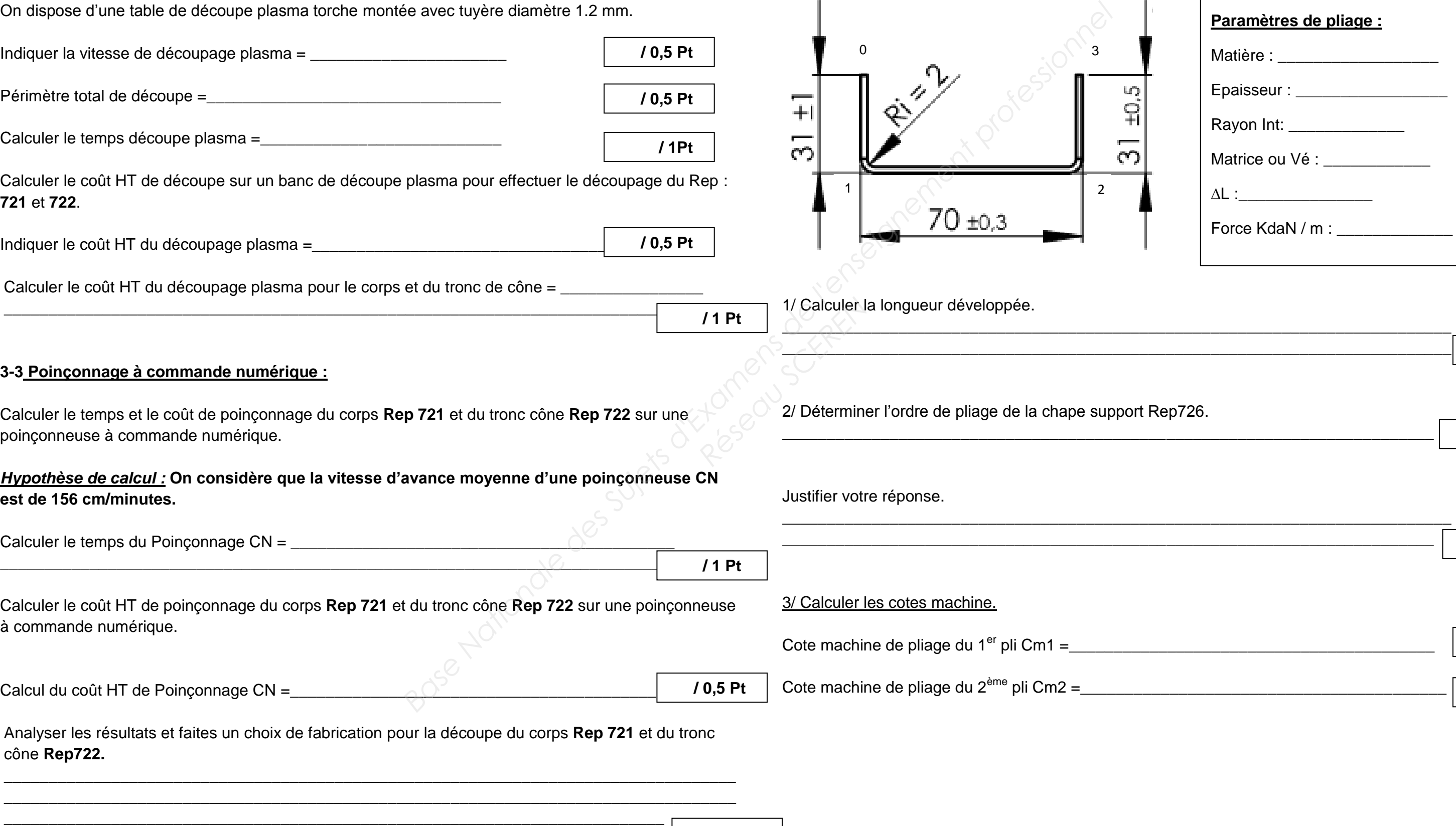

- **périmètre du corps Rep 721 = 3000 mm**
- **périmètre du tronc cône Rep 722 = 1700 mm**

On dispose d'une table de découpe plasma torche montée avec tuyère diamètre 1.2 mm.

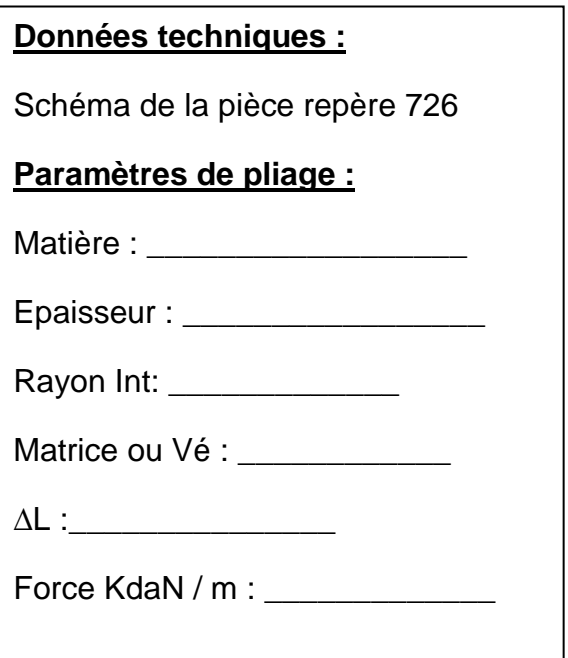

1306-TCI 22

**QUESTION 4 :** Pliage **…. / 4 Pts** 

A l'aide des documents **DT 4/6, DT 6/6 et DR 7/7**, compléter les différents paramètres nécessaires pour réaliser le pliage de la chape support **Rep 726.** 

 **/ 1 Pt**

**DR 4/7**

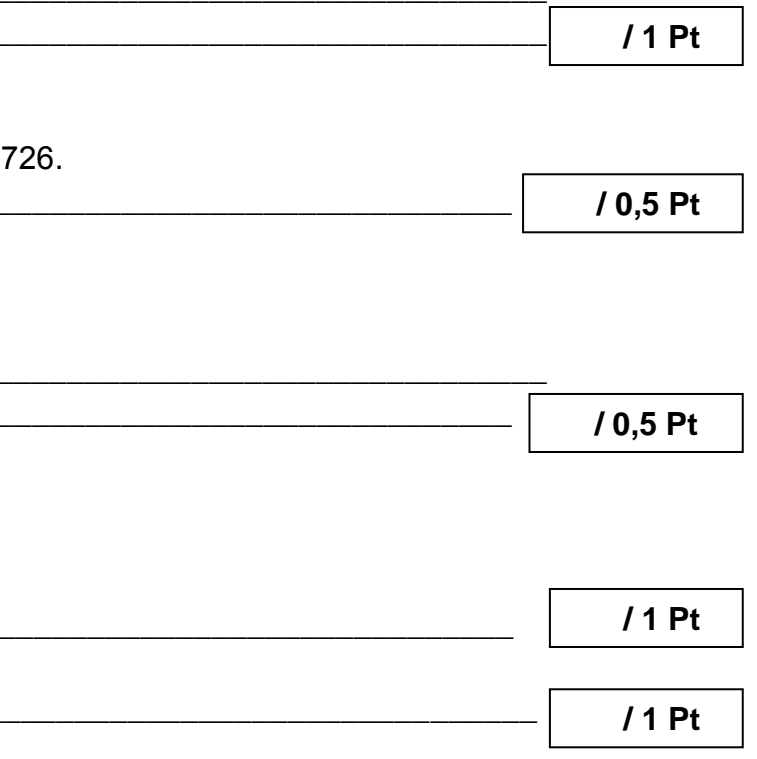

#### **QUESTION5 :** Elaboration d'un programme **…. / 4 Pts**

A l'aide du document **DT 4/6**, compléter le tableau des différents points suivant en coordonnées absolues en vue d'élaborer un programme avec un logiciel FAO.

le schéma ci-dessous pour répondre à la question n°5).

**QUESTION 6 :** Contrat de phase **…. / 3Pts** 

A l'aide des documents **DT 4/6, DR 4/7 et DR 7/7**, compléter le contrat phases de pliage de la chape support **Rep 726**. (Utiliser vos valeurs de la question n°4 pour compléter le contrat de phase).

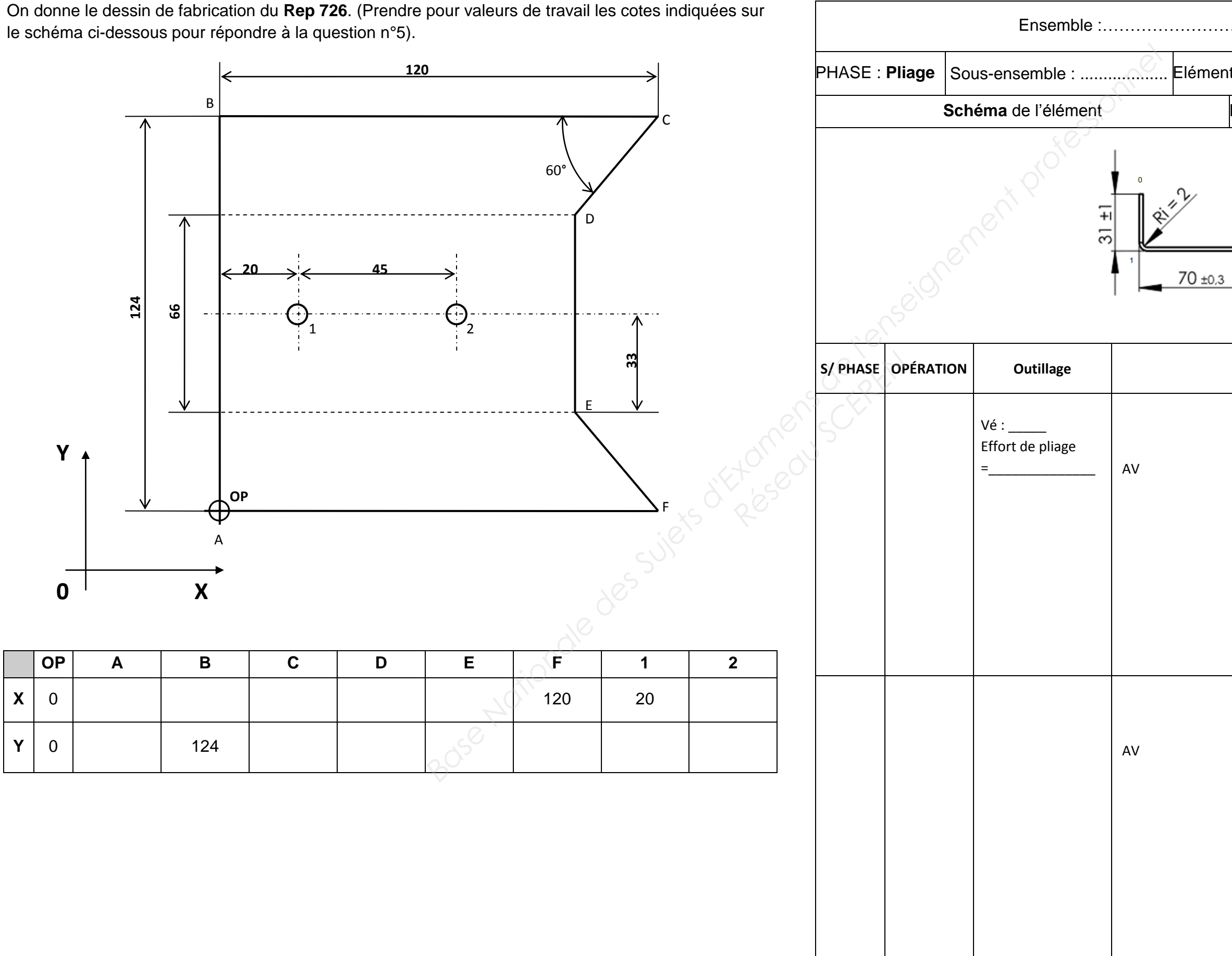

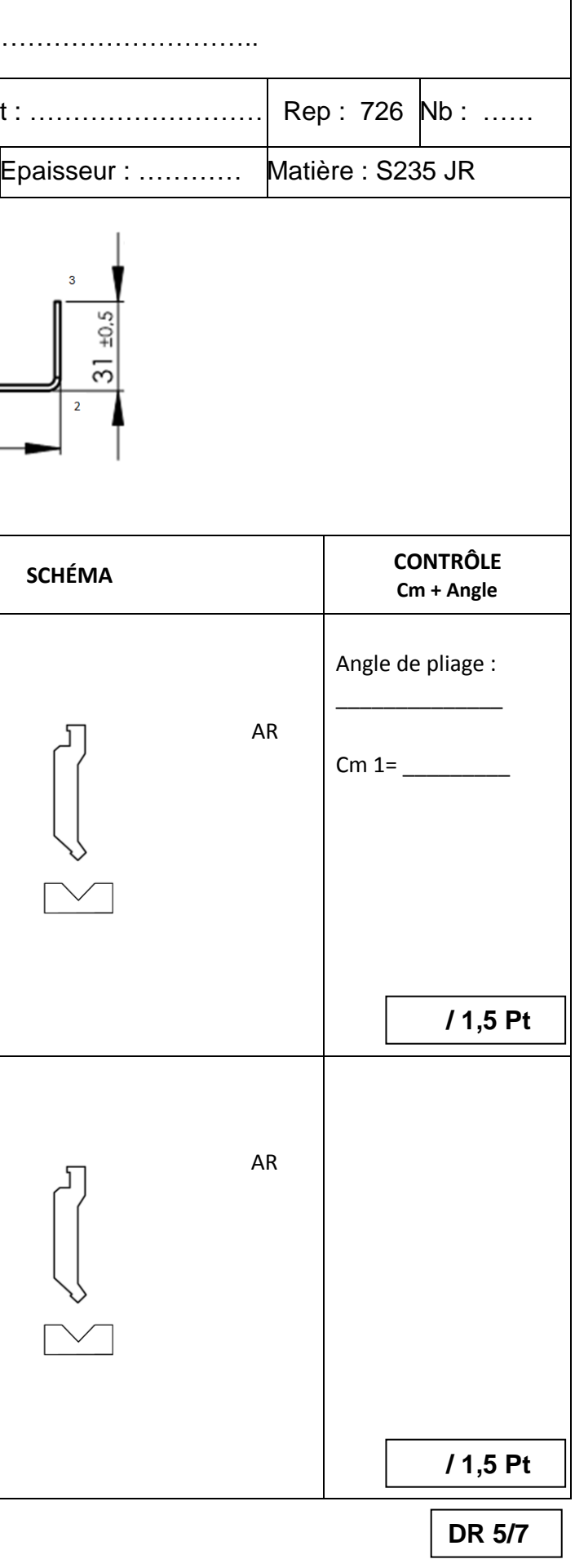

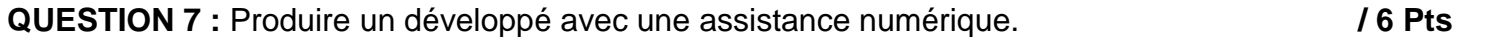

A l'aide des documents **DT 4/6 et DT 6/6**, réaliser le gabarit de traçage (tracé extérieur) du piquage **Rep 724**.

7-1 A l'aide des documents **DT 4/6 et DT 6/6**, entrer les valeurs nécessaires au développement du gabarit de traçage du piquage **Rep 724**.

L'édition du document doit permettre de travailler à l'atelier. Il doit être conforme au plan.

- *Le gabarit épousera le diamètre extérieur de votre tube 88,9 x 3,2.*
- *Les cotes renseignées sur le logiciel sont en extérieures.*

7-2 A l'aide de l'assistance numérique ou du tableau des coordonnées des points du développement du piquage **Rep 724** (**DR 7/7**), identifier les valeurs erronées, les entourer et les remplacer.

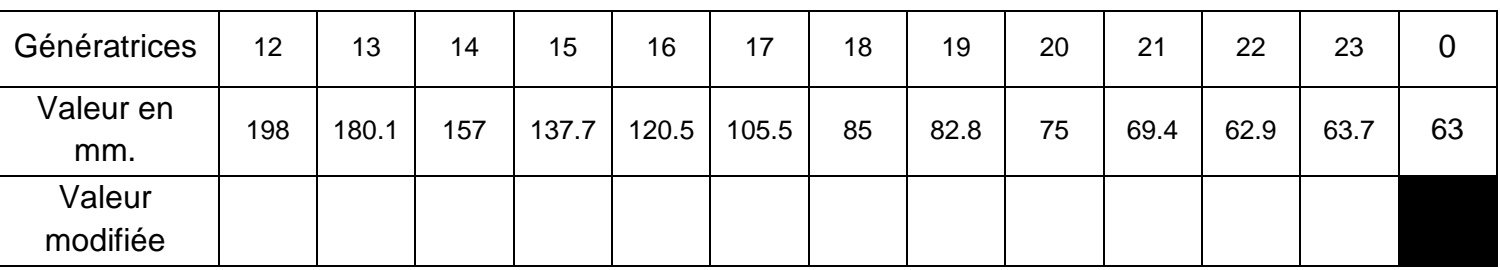

7-3 A l'aide d'un logiciel de DAO et du ou des fichiers fournis, éditer le développement au tracé extérieur du piquage **Rep 724** à l'échelle 1.

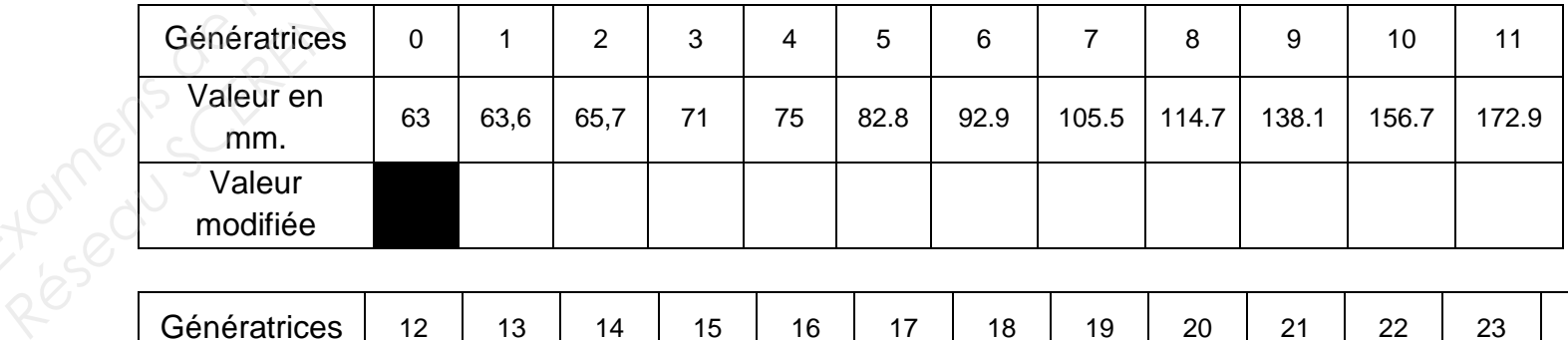

- Avec le fichier pièce «Piquage Rep.724» et le logiciel de DAO, **réaliser** la mise à plat du repère.
- **Sauvegarder** le fichier avec Piquage Rep.724 mise à plat. **Imprimer** le développé.

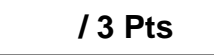

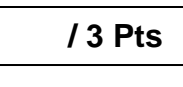

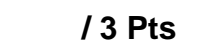

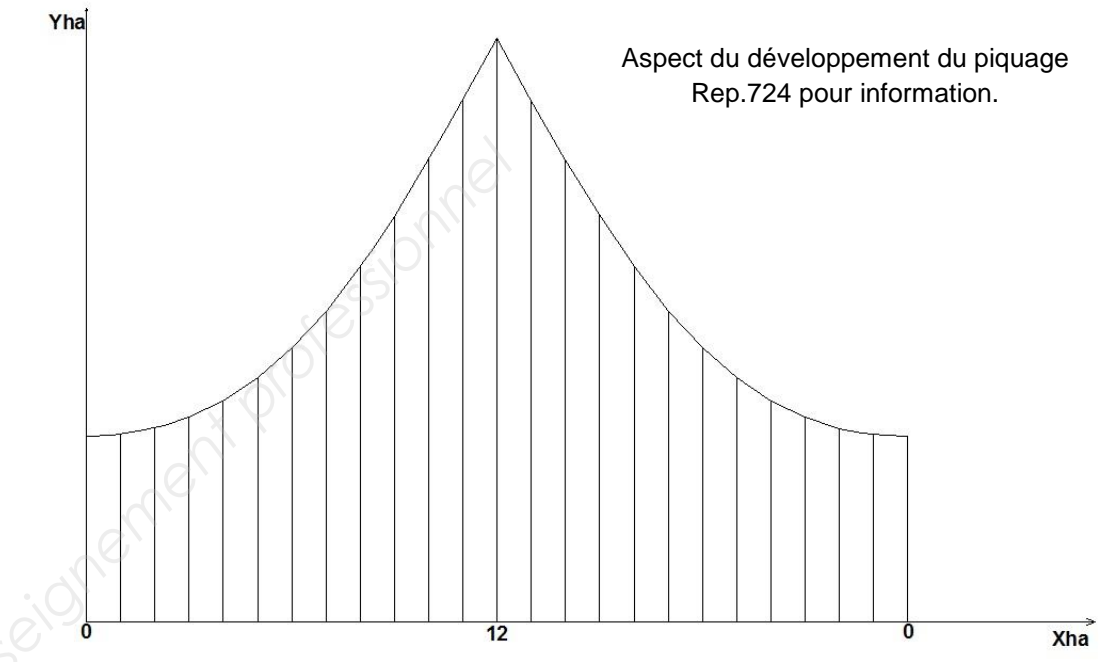

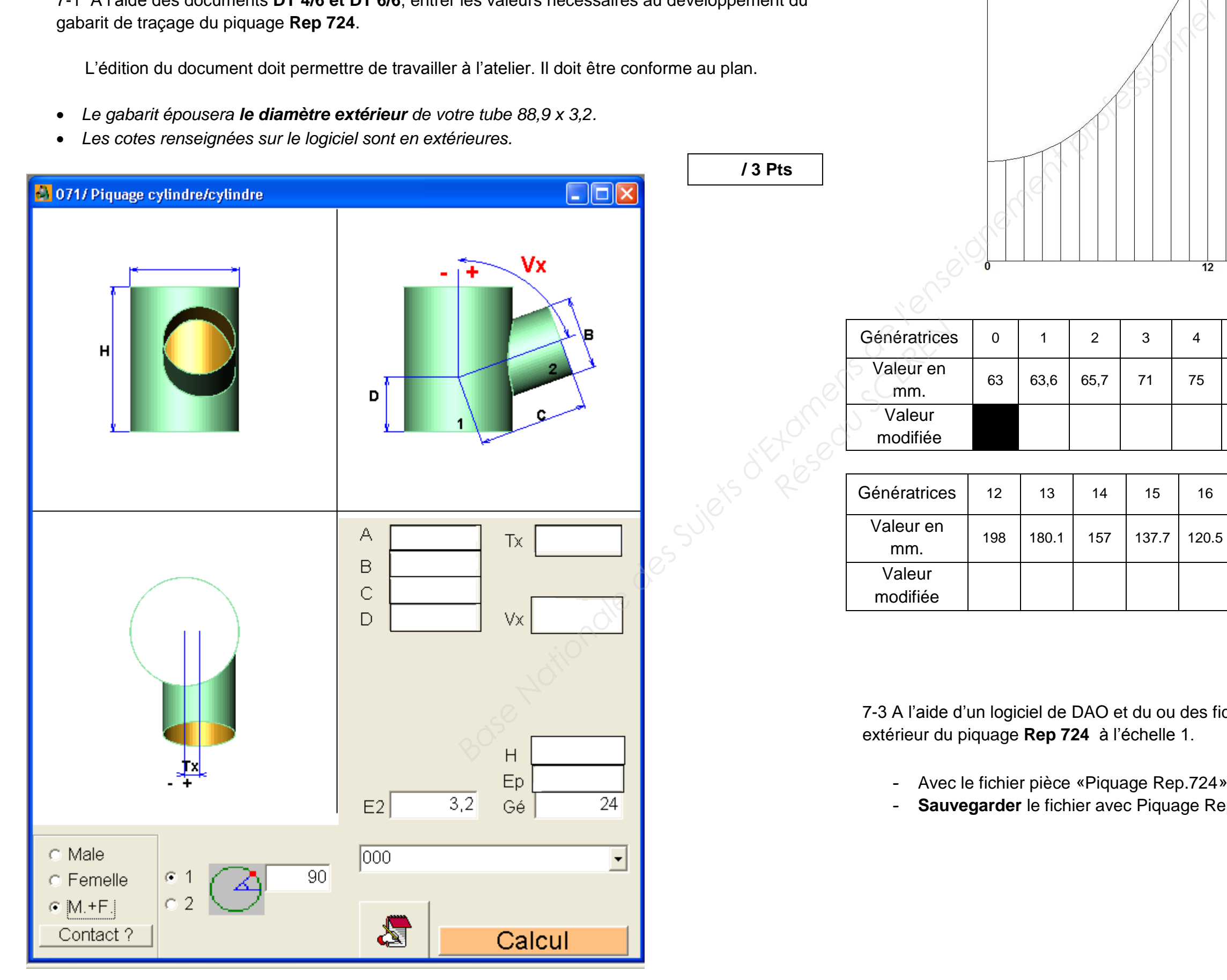

# **Annexe documents ressources :**

## - Découpage plasma

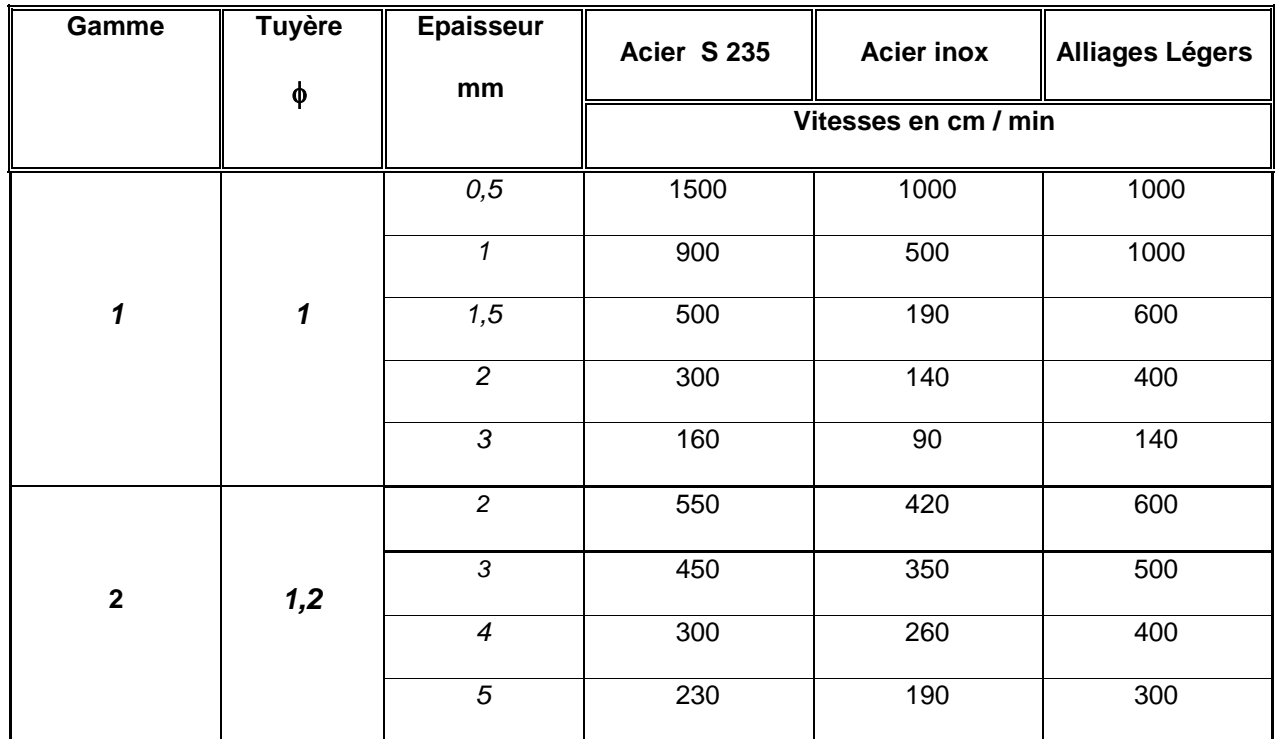

# - CALCULATEUR DE PLIAGE

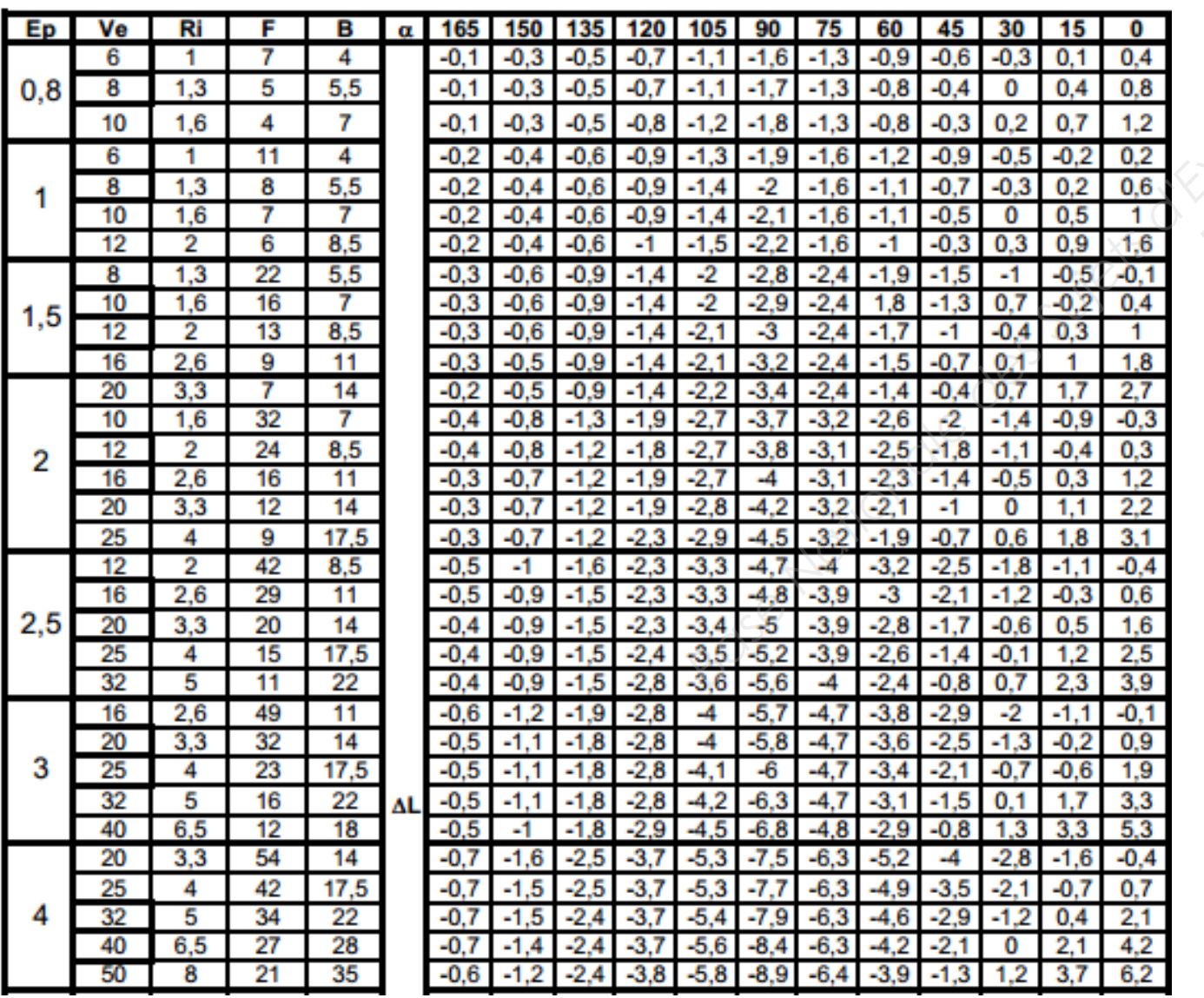

## Tarification du découpage plasma et poinçonnage

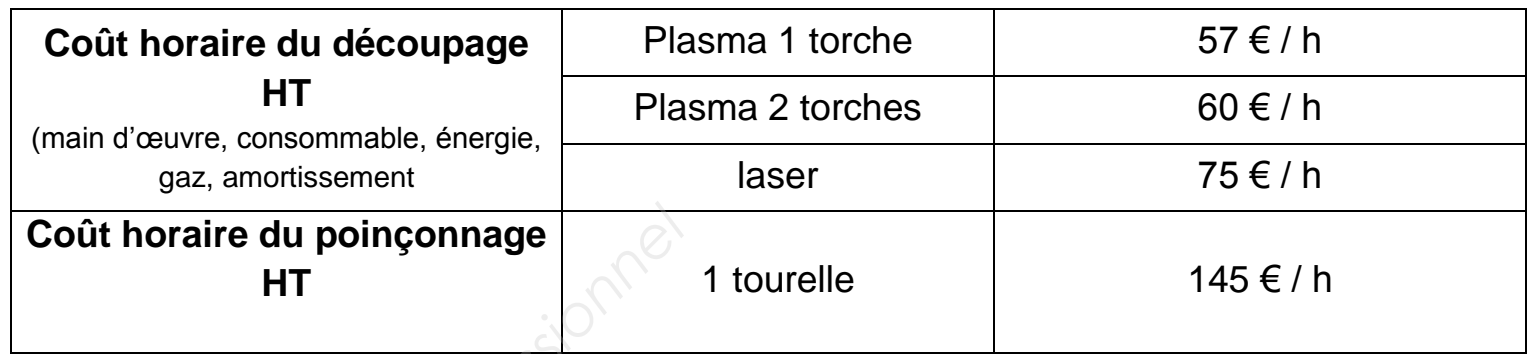

# Tableau de coordonnées du développement du Rep. 724

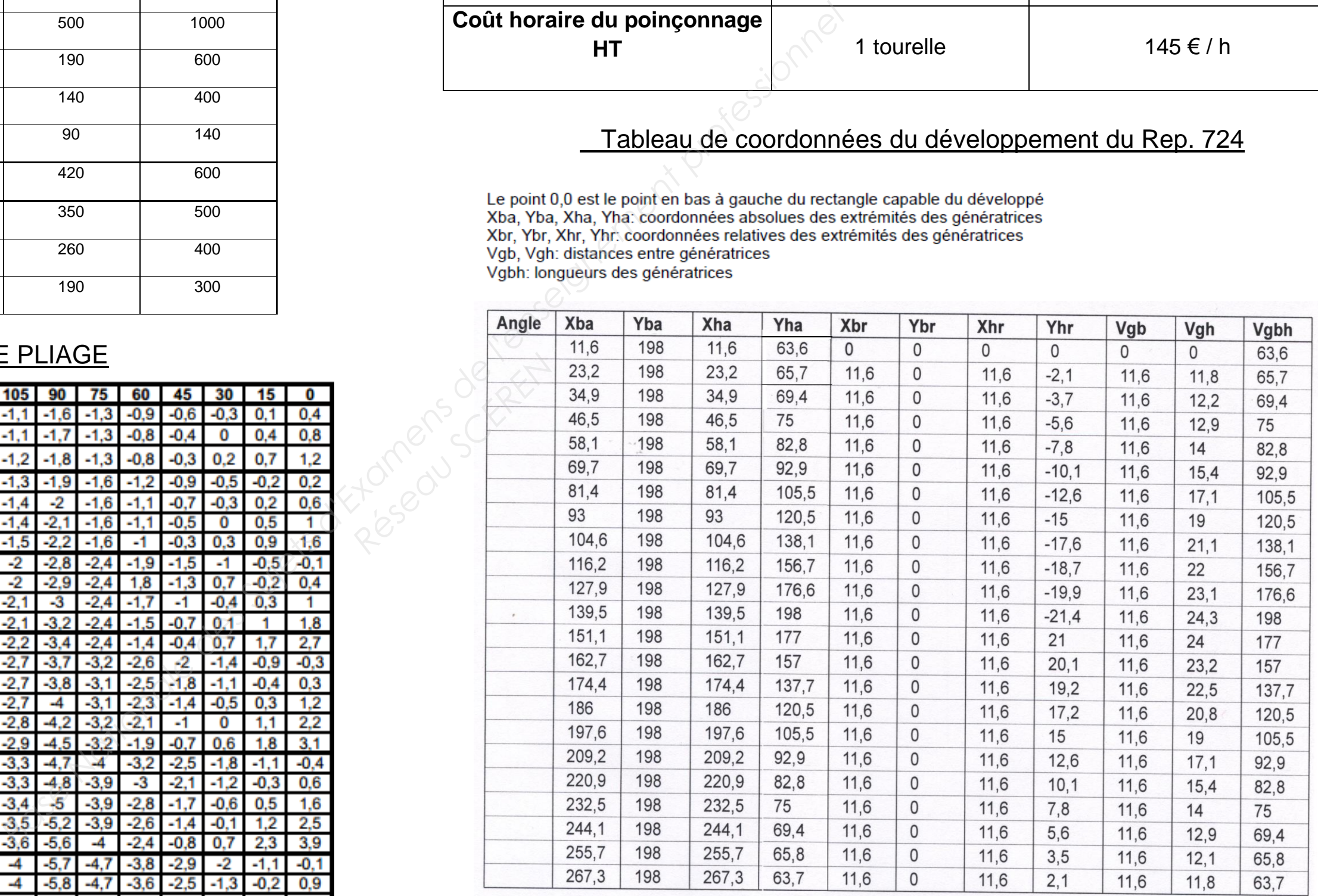